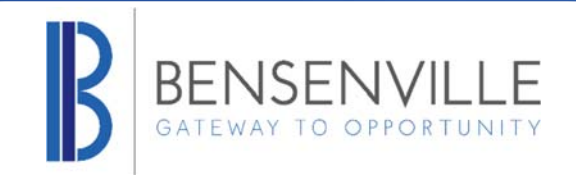

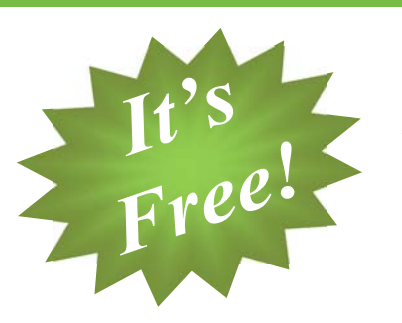

## **Subscribe to Receive Leak Alerts and Access your Water Usage Information Online**

- **View your water consumption**
- **Receive timely leak alerts**
- **Control your water expenses**
- **Easy-to-use**

AquaHawk Alerting is a **FREE** service for Village of Bensenville customers that will assist them in efficiently managing their water usage and lowering their monthly bills. Register today. It's easy!

After you register, you'll be able to:

#### **Receive timely leak alerts**

You specify how you want to be contacted: e-mail, text or telephone. When your usage indicates high usage or a leak, we'll contact you. AquaHawk helps prevent costly property damage from unrepaired leaks and gives you peace of mind when you're away from your home.

#### **Monitor your water usage**

See how much water you're using and an estimate of your bill anytime during the billing cycle.

#### **Set your Threshold Alerts**

Threshold alerts allow you to specify an amount of water (gallons) or a maximum dollar amount that you don't want your bill to exceed. If your usage or your bill is trending to, or has exceeded the threshold value, AquaHawk will send you a notification.

#### **Learn ways to save**

Get a better understanding of how you're using water by performing useful comparisons online. See how you compare to similar households. Learn effective ways to reduce water usage and save money!

### **Register Now!**

To register, visit: https://bensil.aquahawk.us/login

# **Customer Benefits**

- Know about leaks before they cause costly damage!
- See exactly how much water your family is using each month
- Set billing and usage thresholds, and never be surprised by a high bill again
- Access your account from any internetconnected device - your smartphone, laptop, or desktop computer
- **Opt-in services lets you choose how you** want to be contacted - e-mail, text or phone.

**Complete access when you need it & how you** 

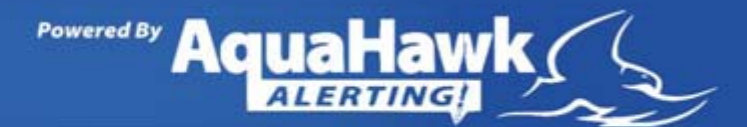

#### 1. Go to "Register"

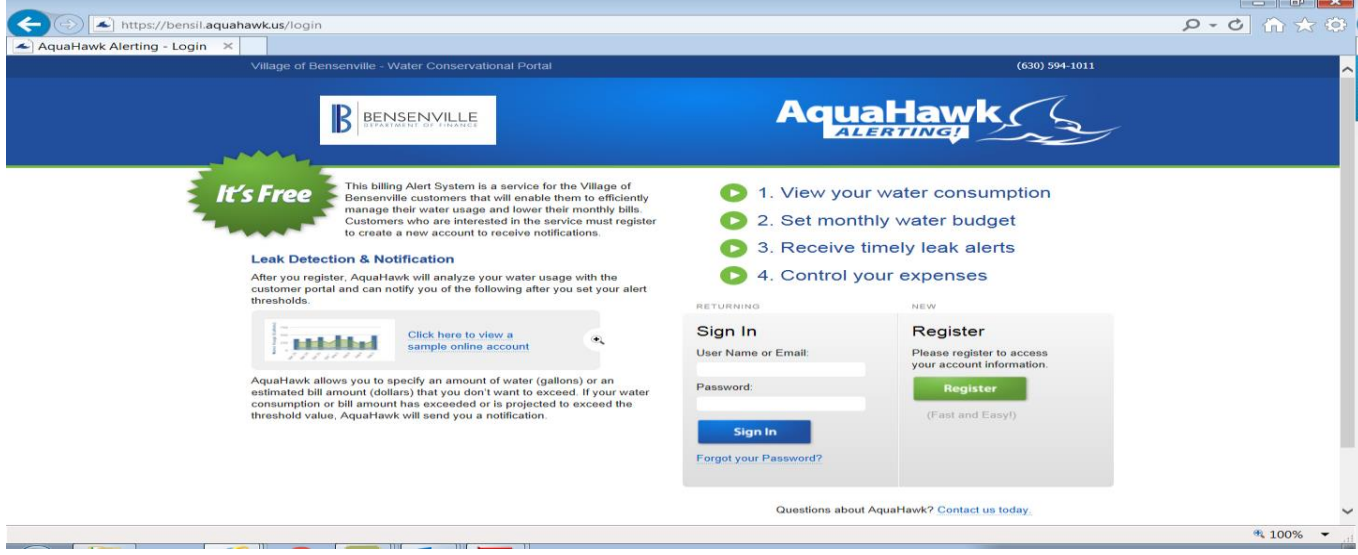

2. Fill in information and press "Register"

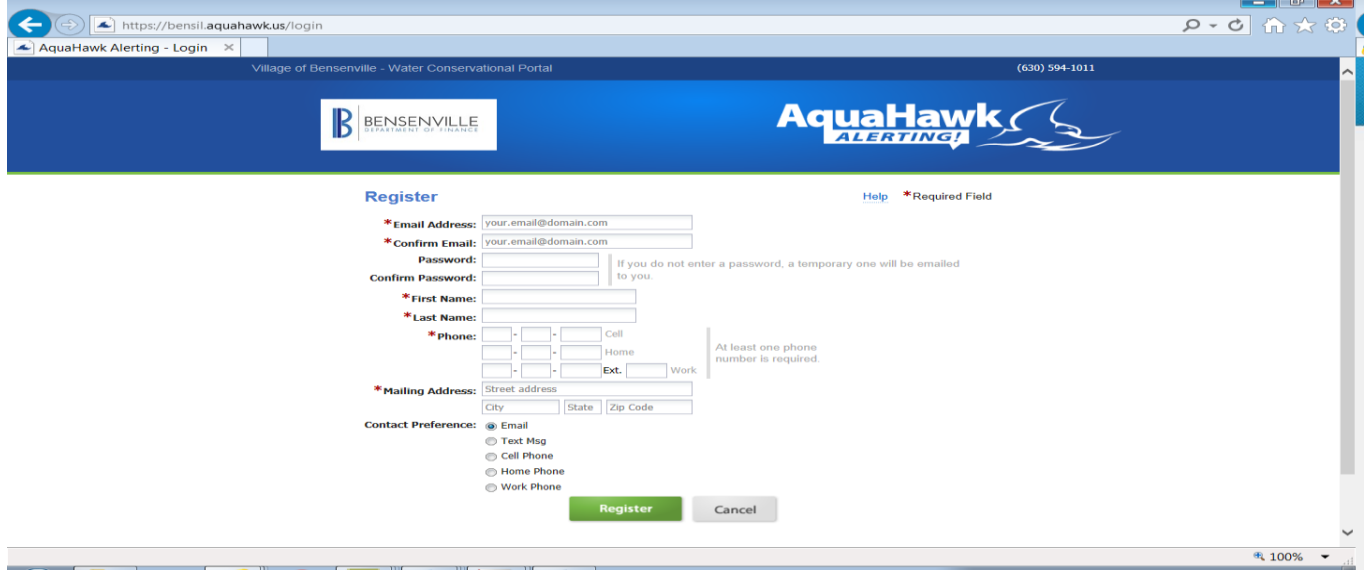

3. Fill in account information. Under "Account Number" put Account#-Customer ID# (with a dash in between). Then press "Add".

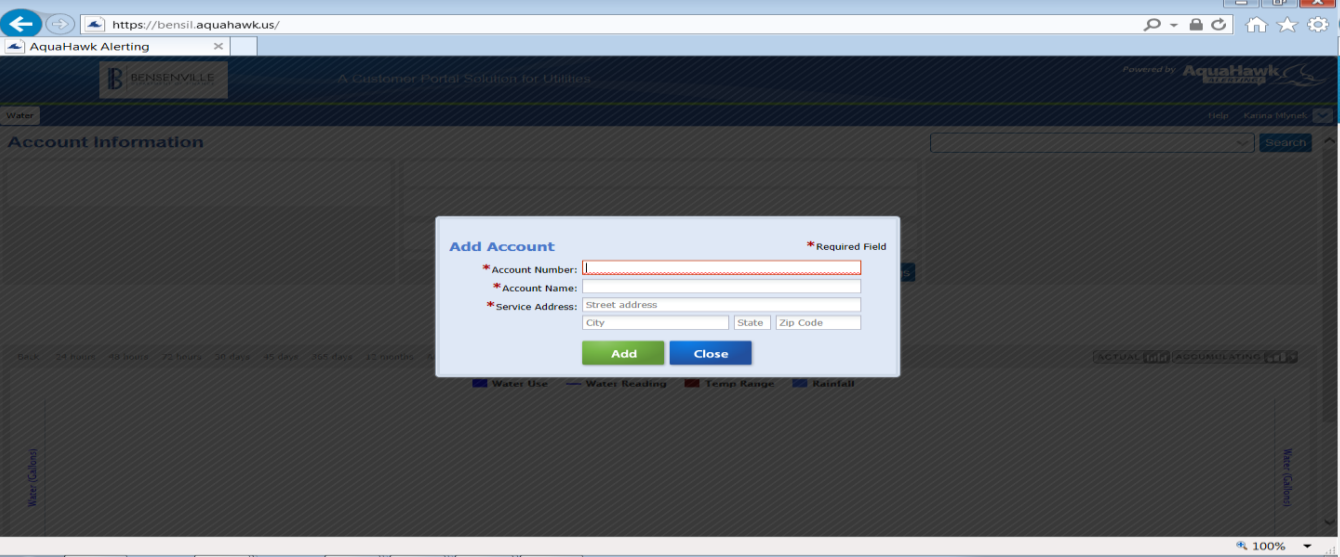